# DIS2116 调试说明(C16i>P52.4)

1、 将传感器置于秤台下,然后连接到接线盒内,注意传感器的信号线(RA、RB、TA、TB) 与 DIS2116 仪表的(RA、RB、TA、TB)交叉连接,接线示意图如下:

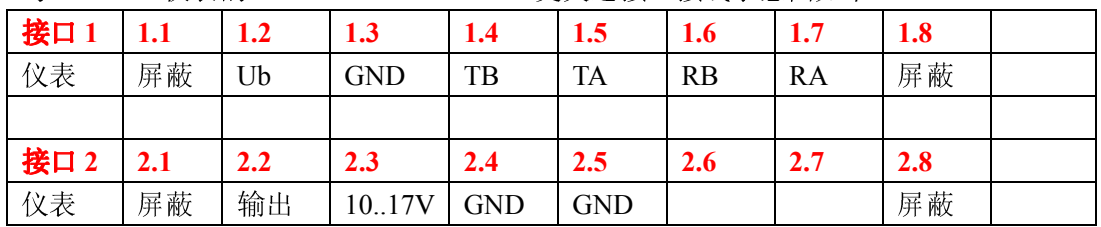

传感器连接仪表:

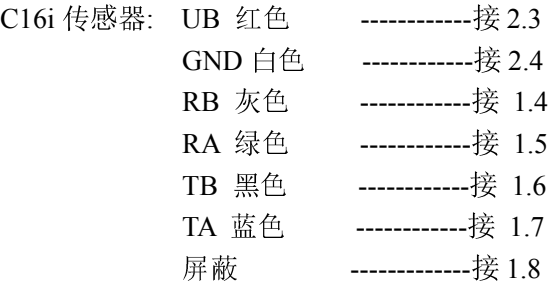

注意: 建议使用 15V (600mA 以上)的直流稳压电源供电, 如果使用大于 17V 的直流 电源,其中 2.3 和 2.4 口没有电压输出,需要用另外的直流电压给传感器供电,传感器的 供电电压<16V。

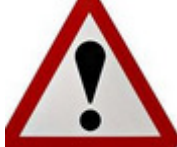

由于供电电压为直流供电,所以必须使用一根接地线与仪表后端的接地 端连接,以防止大电压电流致使仪表及传感器损坏 !!!

按顺时钟的方向记下每个传感器的的系列号(标注于传感器的铭牌上)如 M12345

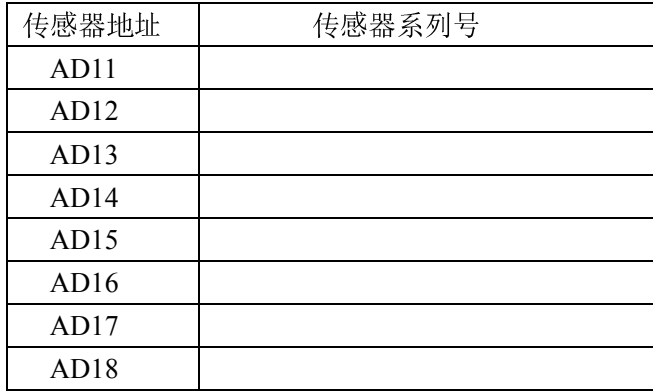

2、用细针触动隐藏按钮,如下图所示,进入参数设置,在参数调整时最好使用 PS2 键盘进 行操作, F1-F4 对应键盘上的 F1-F4, CE 对应键盘上的 ESC, 回车对应键盘上的 Enter。

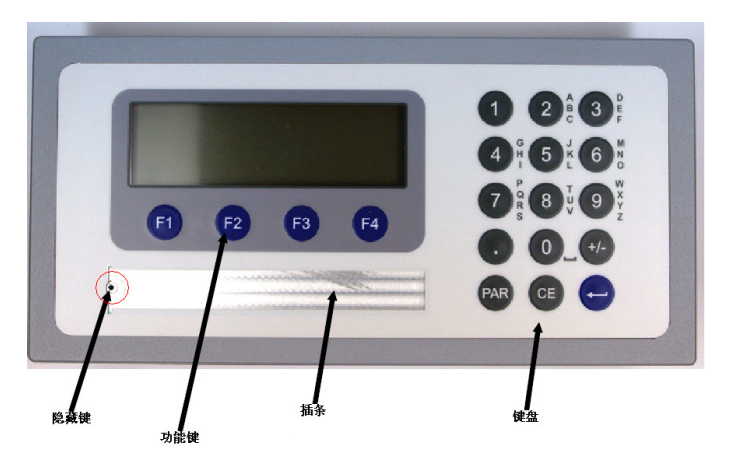

- 3、进入菜单 SCALE CONFIGURATION→SEGMENT COUNT 设置为 1(如多段可设置 2 或 3),进入 LOADCELL COUNT 设置传感器数目 1---12(根据实际数目),进入 SERIAL NUMBER 设置传感器的编号,如 8 个传感器,需设置从 LC11-LC18 输入传感器编号, 大小写也必须区分,用键盘上的 Caps Lock 可以更改仪表的大小写, 或用 F1。输完后 进入 CONFIGURE 进入传感器配置, 如果有问题, 会显示错误信息。
- 4、进入 WEIGHING PARAMETER→PARAMETER 在 UNIT 里设置单位(用键盘输入), 在 DECIMAL POINT 里设置小数点, 在 NOMINAL VALUE 里设置秤的量程, 在 RESOLUTION 里设置最小分度, 在 ZERO TRACKING 里设置零点跟踪功能, 在 INITIAL ZERO TRACKING 里设置开机置零范围,在 MOTION DETECTION 里设置 稳定侦测功能。
- 5、进入 CONER ADJUSTMENT 进行四角调整,进入 MEASURE→MODE 选择 PRECISE (精确调整), CALIBRATION WEIGHT 设置调角重量(最小为满量程的 5%), 进入 SEGENT1, 按回车

| LC CALIBRATION (PECISE) : SEGMENT 1        |    |    |                |
|--------------------------------------------|----|----|----------------|
| Measured value                             |    |    | Measured value |
| ADR 11                                     |    |    | ADR12          |
| <b>CHARACTERISTIC CURVE WILL BE RESET!</b> |    |    |                |
| Measured value                             |    |    | Measured value |
| <b>ADR 14</b>                              |    |    | ADR13          |
| <b>START</b>                               |    |    |                |
| F1                                         | F2 | F3 | F4             |

再按 F1 (Start) 开始,

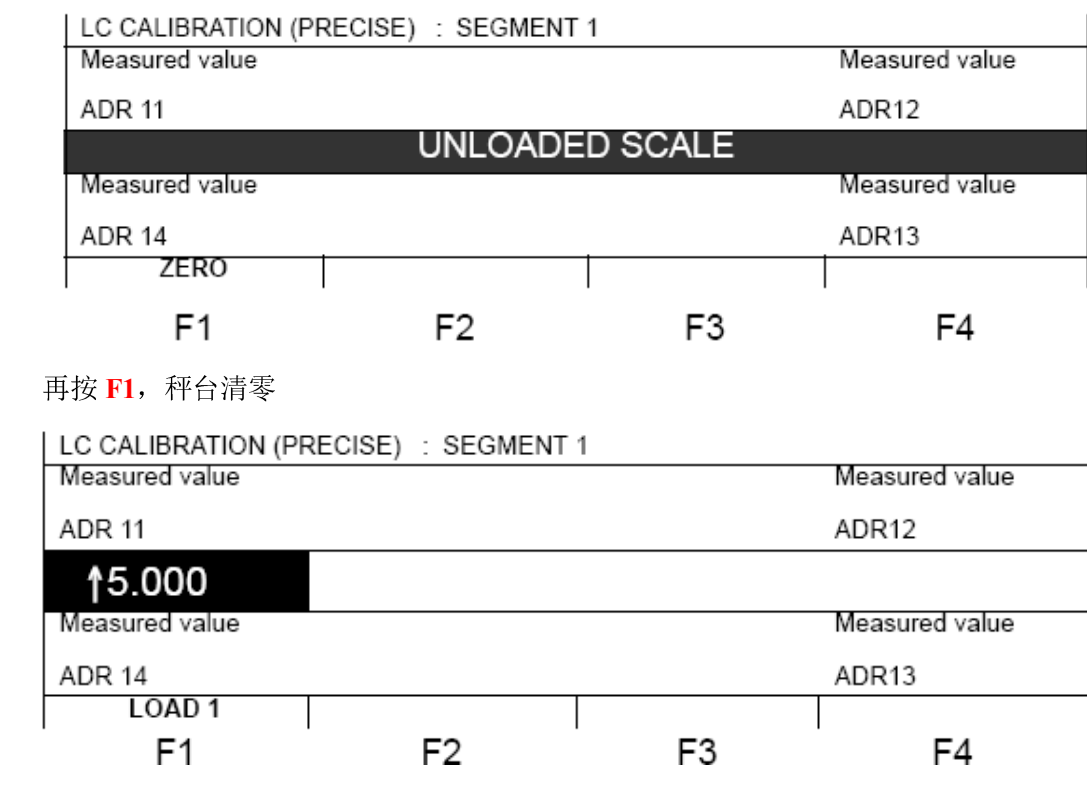

按上面箭头的指示依次调整每个角,然后按 F1, LOAD1 变成 LOAD2……

- 6、 进入 INPUT SEGMENT1 可进行单个角的调整,在每个角放上砝码,记下每个角的读 数为 M1、M2……假设调角砝码的重量为 W, 秤满量程为 N, 则利用此公式计算输入值 R= (M-W) \*N/W , 输入 R 值 (包括正负号), 按回车即可。
- 7、实物标定: 进入菜单 WEIGHING PARAMETER →MEASURE CHARACT 进行标定, 进入 CALIBRATION WEIGHT 输入标定重量(最小为满量程的 5%), 进入 ZERO LOAD,确保秤台上没有杂物,按确定,进入 NOMINAL LOAD, 放上与标定重量一致 的砝码,待稳定后,按回车,即完成标定动作! 按多次 CE 键或键盘上的 ESC 键, 显 示重量。
- 8、 理论标定:
	- (1)进入菜单 WEIGHING PARAMETER->PARAMETER->DECIMAL POINT="x"
	- $(2)$ WEIGHING PARAMETER $\rightarrow$ PARAMETER $\rightarrow$ RESOLUTION="1d"
	- $(3)$ WEIGHING PARAMETER $\rightarrow$ PARAMETER $\rightarrow$ NOMINAL VALUE="1000000"
	- (4) WEIGHING PARAMETER  $\rightarrow$  CHARACTERISTIC CURVE ENTRY  $\rightarrow$  $\mathbf{ZERO}\mathbf{LOAD}=\mathbf{C}^{\prime\prime\prime\prime}$
	- $(5)$ WEIGHING PARAMETER $\rightarrow$ CHARACTERISTIC CURVE ENTRY $\rightarrow$ MAXIMUM CAPACITY="1000000"
	- (6)测量零点值, 通过菜单 WEIGHING PARAMETER->CHARACTERIETIC CURVE MEASUREMENT->ZERO LOAD,读出零点值 MW0 (10 倍显示)

(7)计算称的量程 MW1=1000000×称的量程/单个传感器的量程

(8)将 MW0 输入到

WEIGHING PARAMETER->CHARACTERISTIC CURVE INPUT->ZERO

LOAD

将 MW1 输入到

WEIGHING PARAMETER-CHARACTERISTIC CURVE INPUT-MAXIMUM **CAPACITY** 

(9)重新设置称的参数:

WEIGHING PARAMETER->PARAMETER->DECIMAL POINT WEIGHING PARAMETER->PARAMETER->RESOLUTION WEIGHING PARAMETER-PARAMETER->NOMINAL VALUE

## 特别提醒:

为预防 SD 卡损坏或数据丢失, 当整秤计量完成后, 请将 SD 里的数据备份。当仪 表损坏或 SD 卡故障时,可以直接更坏无需标定。

具体操作: 将 DIS2116 后盖打开, 会看到有个标封的 SD 卡, 取出利用电脑将数据 拷贝。

### 9、 通信相关:

串口 2 为指令输出,例如读取测量值,需要发送如下指令: "MSV?;"其输出格式参照操作手册 P2 的具体描述:

#### **ASCII output:**

The ASCII output length is 16 byte (incl. CRLF) irrespective of content:

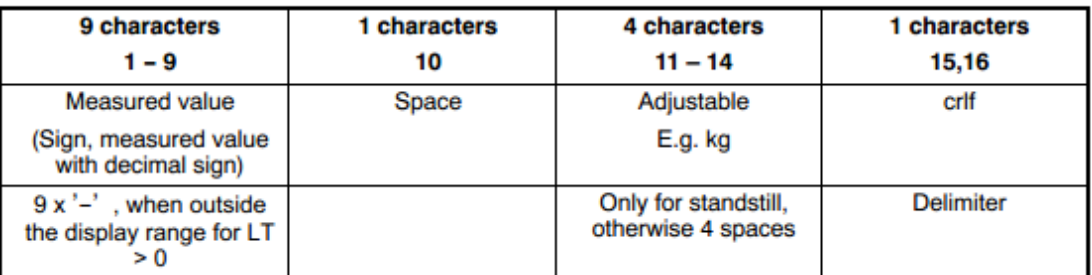

如为连续输出,必须使用串口 4, 在设置串口 4 时, 可以自由设置输出的起始字符、长 度,结束字符、长度。共有 5 种输出格式可选, 输出格式如下:

#### **Detailed description**

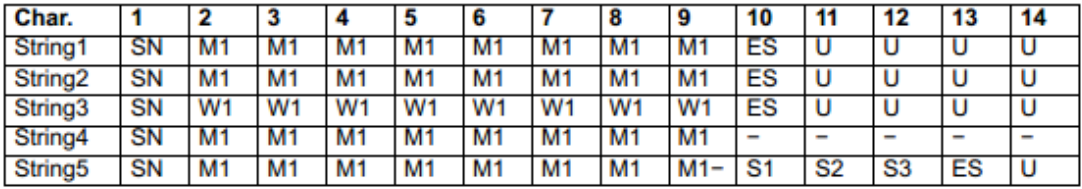

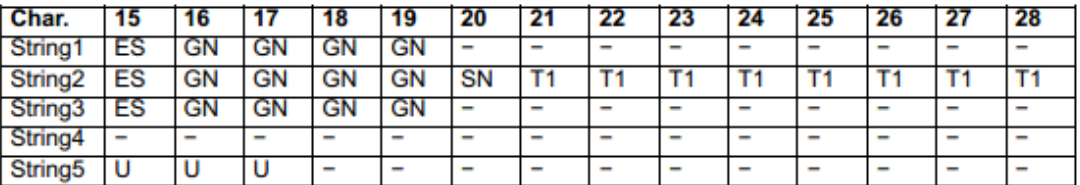

set (CMD\_KC4=0), the characters are offset

- Sign ' ' or empty space SN
- Measured value\* (7/8 characters) M1
- Weighing result\* (7/8 characters)  $W<sub>1</sub>$
- Tare value\* (7/8 characters)  $T1$
- **ES** Empty space
- U Unit (4 characters)
- **GN** Gross/Net display ('G ','NET ','N PT') at standstill, otherwise empty space (4 characters)
- $S<sub>1</sub>$ Gross/Net display ('G', 'N') (1 character)
- S<sub>2</sub> Standstill display ('M') or empty space (1 character)
- $S3$ Weighing range ('1', '2', '3') or empty space (1 character)
- $10<sub>1</sub>$ 系统接地方式:

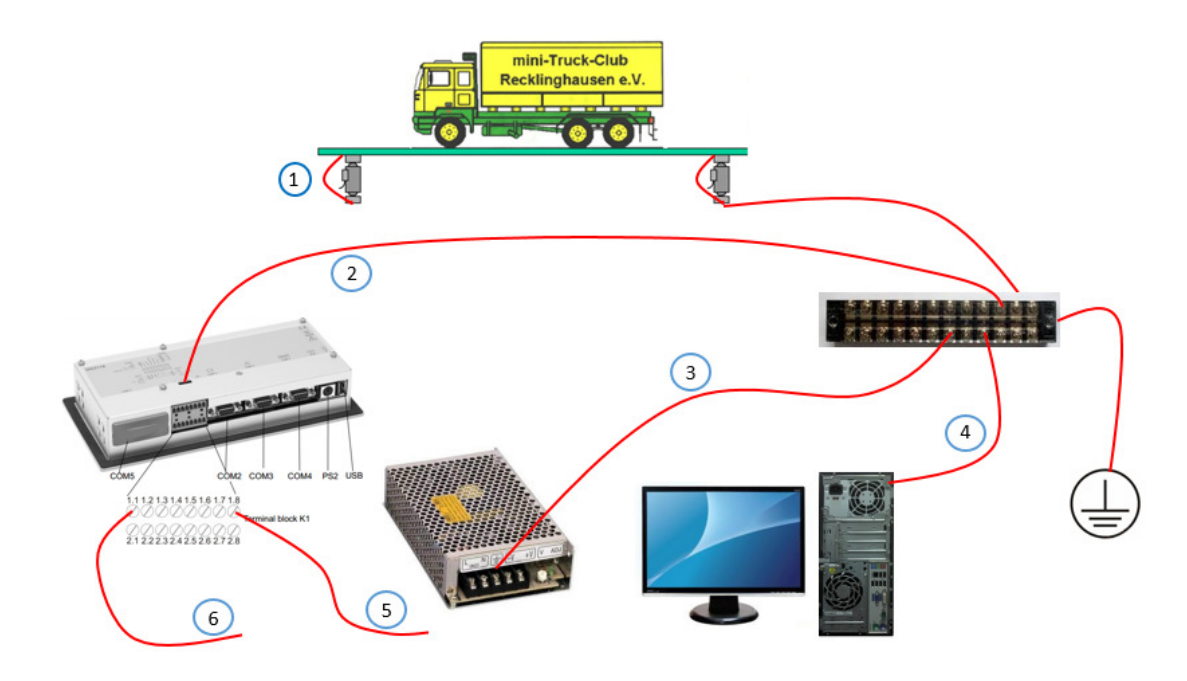

- C16i 传感器必须使用扁平的粗铜线连接上下压头,并与大地相连
- DIS2116 的外壳(后接地端)必须与大地相连
- 建议使用三相插头的直流稳压电源(带接地端),或者开关电源以便电源良好接地
- 显示器和主机的外壳必须良好接地
- 传感器的屏蔽线必须与仪表 1.8 端子良好相连
- 如直流稳压电源含屏蔽层,需与 1.1 端子良好相连

其 他 具 体 详 细 设 置 请 联 系 Alence.lee@hbm.com.cn, 18962191705, 0512-68247776-841